# 初修フランス語デジタル教科書と連携するクラスノート機能の開発

## Development of a Class Notebook Function for Digital Textbooks in French Beginner Classes

喜久川 功\*1, 有富 智世\*1 Isao KIKUKAWA\*1 , Chise ARITOMI\*1  $^{\ast}$ 1 常葉大学 \*1Tokoha University Email: kikukawa@sz.tokoha-u.ac.jp

あらまし:これまでの研究成果を発展させ,様々な授業形態でのクラス運営を支援する「学習ガイド機能」 を開発した.これを踏まえ,本機能と併せて効果的使用が見込める「クラスノート機能」の検討に至った. クラス毎に適合させたデジタルノートの活用ができ,授業者のオリジナリティも反映したデジタル教科 書・教材の拡張的使用も図られる.本稿では,初修フランス語「デジタル教科書」と連携する「クラスノ ート機能」について概説する.

キーワード:フランス語教育,デジタル教科書,学習ガイド機能,デジタルノート,クラスノート機能

## 1. はじめに

語学教育における ICT 活用の有用性から、初修外 国語教育(フランス語)を対象に「デジタル教科書・ 教材」の研究開発を進めてきた $(1) \cdot (2) \cdot (3)$ . 直近で は,対面授業・遠隔授業・ハイブリッド型・ハイフ レックス型等,様々な授業形態に対応させたクラス 運営を支援する「学習ガイド機能」を開発し、実装 に至った<sup>(4)</sup>. 2022 年度は、より効果的なクラス運営 支援が可能となるよう,本「デジタル教科書·教材」 に「クラスノート機能」を組み込むこととした.

本稿では,本機能について概説する.

#### 2. クラスノート機能の概要

まず,「クラスノート機能」で可能となる点につい て、以下に挙げておく.

[1] 学習者は,自分のデジタルノートを「デジタル 教科書・教材」の「クラス」に登録できる

[2] 授業者は,「クラスに所属している学習者一覧 (以下,「学習者リスト」)」から,各学習者が登録し たデジタルノートにアクセスし,閲覧が可能となる

[3] 対面授業時やリアルタイム型遠隔授業時等にお いて本機能を用い,学習者のデジタルノートを開示 する場合,「学習者リスト」を匿名で表示することが できる(「匿名モード機能」)

[4]「匿名モード機能」では、学習者のノート一覧リ ストに印(☑)がつけられ、開示したい学習者のデ ジタルノートを簡易に識別できる

[5]「デジタルノート」を用いた活動(追加課題・作 文・添削指導等)の学習指示では,「学習ガイド機能」 を利用できる

図 1 に,「クラスノート機能」の学習者 ID 用イン ターフェースを示す. 学習者は、本インターフェー スを用いて,自分のデジタルノートの「共有リンク (編集も許可しておく)」を「デジタル教科書・教材」 に登録する([1]に対応).

図 2 に,「共有リンク」の具体例を示す.この例は, Microsoft 社のデジタルノートツールである OneNote での「共有リンク」だが,同様なことが行えるので あれば,他のツールを利用することも可能である.

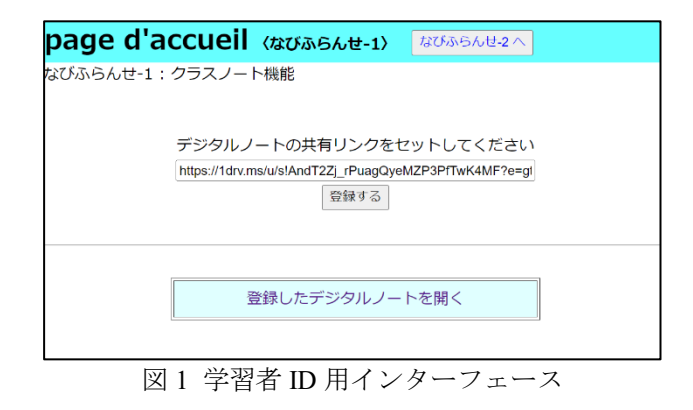

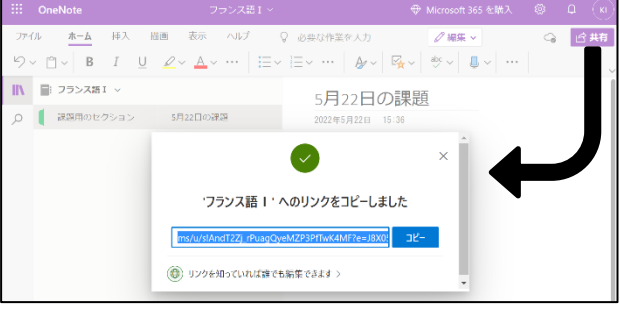

図 2 「共有リンク」の例 (OneNote の場合)

図 3 に, 授業者 ID 用インターフェースを示す. 授 業者は,本インターフェースを用いて,学習者のデ ジタルノートにアクセスする ([2]に対応).

なお,「編集が許可された共有リンク」であるため, 授業者は閲覧のみならず、アクセス先のノート上で 編集作業も行える.

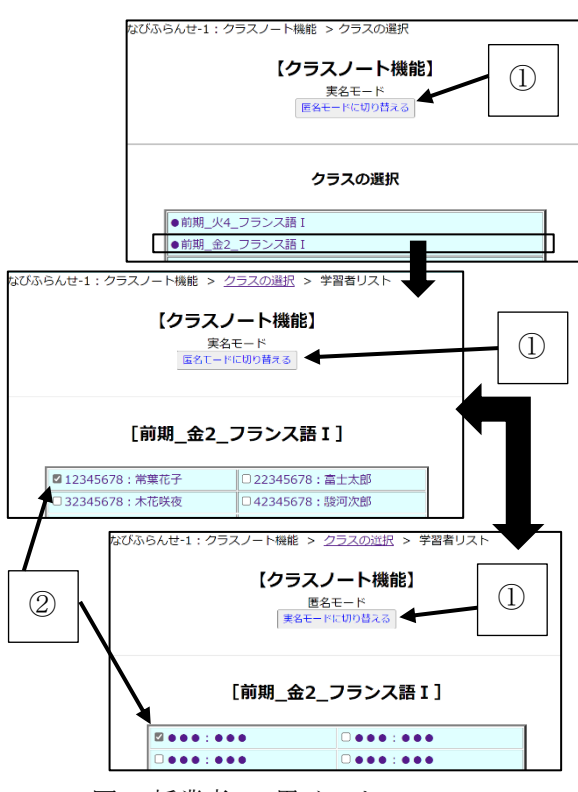

図 3 授業者 ID 用インターフェース

また、授業者は、図3の1のボタンをクリックす ることで,「実名モード」と「匿名モード(学籍番号 と氏名が●で表示)」の切り替えが可能である([3]に 対応).

図3の2は、「匿名モード」利用の際に、学習者ノ ート一覧リストから開示したい学習者のデジタルノ ートを識別・選択するためのチェックボックス(☑) である ([4]に対応).

以上,「クラスノート機能」の仕組みについて,概 説した.

3. 「学習ガイド機能」と「クラスノート機能」 図4に,「学習ガイド機能」で作成した「学習指示」 の画面を示す.「クラスノート機能」を用いた活動(デ ジタルノート課題)のための解説画面である. 学習 者は,本「学習指示」を参照し,各自で課題に取り 組む. 授業者は、適宜、各学習者のデジタルノート

にアクセスし,課題達成状況の確認やフィードバッ クの書き込み等を行う.このように,デジタルノー トを用いた追加課題や作文・添削指導等では,「学習 ガイド機能」を利用して学習者に課題の実施を指示 する ([5]に対応).

なお,「学習ガイド機能」や「クラスノート機能」 を容易に運用できるよう,授業者用と学習者用のマ ニュアルを整備し,デジタル教材からダウンロード で閲覧できるようにする.

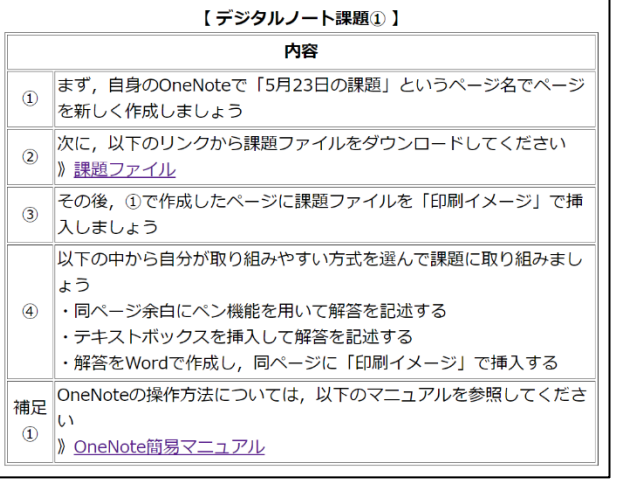

#### 図 4 学習ガイドによるデジタルノートの課題指示

### 4. おわりに

本稿では,これまで開発した「初修フランス語デ ジタル教科書・教材」に組み込む「クラスノート機 能」について概説した. 本機能の搭載により、授業 者がクラスに適した課題の提供を行え,学習者の個 別指導における選択肢も拡大する.また,本機能は 様々な授業形態に対応させたクラス運営を支援する 「学習ガイド機能」を利用することで、クラス毎の デジタルノート活用を効率よく実現できる.

今後は,「クラスノート機能」を用いた授業実践を 通して検証を重ね,本機能の精査を行う予定である.

#### 謝辞

本研究は JSPS 科研費 18K00759 の助成を受けた.

#### 参考文献

- (1) 有富智世,喜久川功:"デジタル教材「Web〈なびふら んせ〉」", http://navifr.sz.tokoha-u.ac.jp/(2012-現在に至 る)
- (2) 有富智世,喜久川功,安藤博文,内田智秀,服部悦子, 山田敏之:"授業内学習と自主学習を活性化する学習 支援ツールの一体化 -デジタル教科書・デジタル教 材・e ポートフォリオ・教材ダウンロード‐",関西フ ランス語教育研究会, RENCONTRES 32-2, pp. 11-15 (2018)
- (3) 喜久川功,有富智世:"効率的かつ効果的な授業運営 を可能にする初修フランス語指導者用デジタル教科 書の開発",日本教育工学会 2022 年春季全国大会講 演論文集, pp. 263-264 (2022)
- (4) 喜久川功,有富智世:"外国語学習用デジタル教科書・ 教材を用いたクラス運営を支援する学習ガイド機能 の実装",教育システム情報学会研究報告,Vol.36,No.6, pp. 45-50 (2022)